# $($ Intenso $)^{\!\! \circ}$

**Version 1.5**

## **Intenso 2,5" MEMORYCASE**

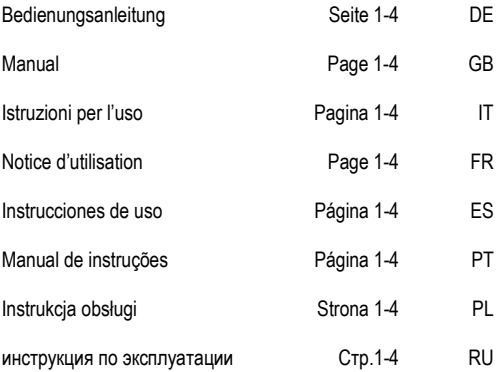

## **Bedienungsanleitung**

# **2,5" MEMORYCASE**

## **Lieferumfang**

- Intenso High-Speed USB 3.0 Festplatte (Abwärtskompatibel)
- USB 3.0 Kabel
- Bedienungsanleitung

## **Technische Daten**

Externe USB 3.0 Festplatte 2,5" (6,35cm) Abmessungen: 13 (17 / 20) x 78 x 127 mm Transferrate max. 5 GBit /sek (USB 3.0) Kapazität: 1MB = 1,000,000 bytes / 1GB = 1,000,000,000 bytes

## **Anwendungshinweise**

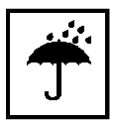

## **Betriebsbereit zwischen:**

5 °C und 35 °C

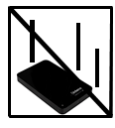

## **Stoß, Fall:**

Schützen Sie das Gerät in jedem Betriebszustand vor Stoß und Fall. Bewegen Sie das Gerät nicht im Betrieb.

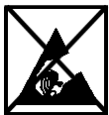

## **Elektrostatische Entladung:**

Dieses Gerät ist sensibel gegenüber elektrostatischer Entladung. Schützen Sie das Gerät vor jeder möglichen elektrostatischen Entladung.

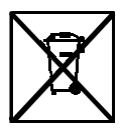

## **Entsorgung von Elektro-Altgeräten**

Die mit diesem Symbol gekennzeichneten Geräte unterliegen der europäischen Richtlinie 2002/96/EC. Alle Elektro- und Elektroaltgräte müssen getrennt vom Hausmüll über die dafür vorgesehenen staatlichen Stellen entsorgt werden.

Mit der ordnungsgemäßen Entsorgung von Elektro-Altgeräten vermeiden Sie Umweltschäden.

## **Installationsanleitung**

## Systemanforderungen:

Diese Festplatte ist kompatibel mit den Betriebssystemen MS Windows  $XP / Vista / Windows$   $7 / 8 / 8.1$  und Mac OS 10 x.

## *Hinweise:*

*Für den USB 3.0 Betrieb ist eine USB 3.0 Schnittstellenkarte notwendig. Die Festplatte ist zu vorherigen USB Standards abwärtskompatibel. Die Hardwarekonfiguration Ihres PC's und das verwendete Betriebssystem können die Kompatibilität der Festplatte beeinflussen.*

*Stromversorgung unter USB 2.0: Sollte Ihre USB 3.0 Festplatte an einem Computer mit einem USB 2.0 Anschluss nicht erkannt werden, kann die Stromversorgung hierfür eine mögliche Ursache sein. Bitte schließen Sie in diesem Fall einen USB Hub mit externer Stromversorgung an.*

## Verbinden der Festplatte:

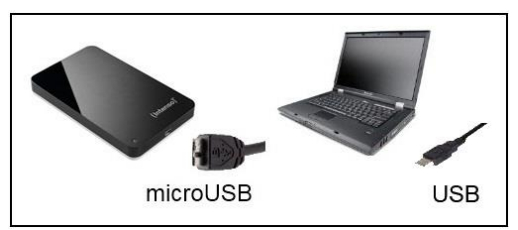

Um die externe Festplatte an Ihren Computer anzuschließen, verwenden Sie bitte nur das mitgelieferte USB Kabel. Verbinden Sie den USB 3.0 Stecker mit der Intenso Festplatte und den Stecker des USB Kabelendes mit Ihrem Computer.

Der Computer erkennt die "Neue Hardware" und installiert den Treiber automatisch. Warten Sie bis die Treiberinstallation abgeschlossen ist. Im "Arbeitsplatz" steht nun ein weiteres Laufwerk mit der Bezeichnung "Intenso" zur Verfügung.

Sobald die externe Festplatte mit dem Computer verbunden ist, leuchtet die LED. Die LED blinkt, wenn ein Schreib- oder Lesevorgang durchgeführt wird.

Warenzeichen: Windows XP / Vista / Windows 7 / 8 / 8.1 sind eingetragene Warenzeichen der Microsoft Corporation. Macintosh und MAC sind eingetragene Warenzeichen von Apple Computer. Alle Marken und Namen Dritter sind das Eigentum der jeweiligen Anwender.

## **Eingeschränkte Garantiebedingungen**

Die Garantie deckt nur den Ersatz dieses Intenso Produkts ab. Die Garantie gilt nicht für normale Verschleißerscheinungen, die sich aus fehlerhaftem, unsachgemäßem Gebrauch, Nachlässigkeit, Unfall, Inkompatibilität, oder aus mangelhafter Leistung einer bestimmten Computer Hardware oder Computer Software ergeben.

Es besteht kein Garantieanspruch bei Nichteinhaltung der Intenso Bedienungsanleitung sowie bei unsachgemäßer Montage, Gebrauch oder bei Defekten durch andere Geräte.

Wird das Produkt Erschütterungen, elektrostatischen Entladungen, Wärme- oder Feuchtigkeitseinwirkung jenseits der Produktspezifikationen ausgesetzt, besteht kein Garantieanspruch.

Intenso haftet nicht für Datenverluste oder jegliche auftretende Begleitschäden oder Folgeschäden, für die Verletzung der Garantiebedingungen oder für sonstige Schäden, gleich welche Ursache zugrunde liegt.

*Wichtiger Hinweis:*

Bitte beachten Sie, dass jeglicher Garantieanspruch erlischt, wenn der Kapazitätsaufkleber (= Garantiesiegel) auf der Rückseite beschädigt wurde oder das Gehäuse der Festplatte geöffnet wurde.

Dieses Produkt ist nicht für eine kommerzielle Nutzung oder für medizinische und spezielle Anwendungen vorgesehen, in denen der Ausfall des Produktes Verletzungen, Todesfälle oder erhebliche Sachschäden verursachen kann.

## (Intenso)<sup>®</sup> GARANTIEBEDINGUNGEN

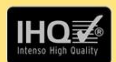

Sehr geehrte Intenso-Kundin, sehr geehrter Intenso-Kunde

vielen Dank. Sie haben sich für ein hochwertiges Intenso Produkt entschieden. Alle Intenso Produkte unterliegen ständigen Qualitätsprüfungen und selbstverständlich gilt die gesetzliche Gewährleistungszeit ab Kaufdatum Bitte bewahren. Sie deshalb den Kassenbon als Kaufnachweis auf

#### Garantiebedingungen

Die Garantieleistung gilt nur für Material- und Produktionsfehler, Intenso GmbH haftet nicht für den Verlust von Daten auf eingesandten Geräten. Die unentgeltliche Garantieleistung bezieht sich auf die Reparatur oder den Austausch mangelhafter Teile, Bitte haben Sie Verständnis, dass wir keine Garantieleistungen erbringen können bei z B :

- missbräuchlicher oder unsachgemäßer Behandlung Installation ٠ oder Anwendung
- Beschädigungen, Kratzer oder Abnutzung
- Veränderungen. Eingriffen oder Reparaturen durch Dritte
- Schäden durch höhere Gewalt oder Transport

#### **Ihre Intenso GmbH**

#### **REKLAMATIONSABLAUF**

Im Fall einer Reklamation gehen Sie bitte wie folgt vor:

- Es werden nur Rücksendungen mit vollständigem Zubehör und Kassenbon  $1.$ akzeptiert.
- $\overline{2}$ Weiterhin ist eine RMA Nummer für Rücksendungen zwingende Voraussetzung. Diese RMA-Nummer können Sie per Email oder über die Service-Hotline anfordern
- 3. Bitte verpacken Sie das Produkt inklusive des gesamten Zubehörs und Kassenbon transportsicher. Das Paket muss ausreichend frankiert sein.
- $\overline{4}$ Bitte bringen Sie die RMA-Nummer deutlich sichtbar außen auf dem Paket an.

Bitte an folgende Service-Adresse schicken:

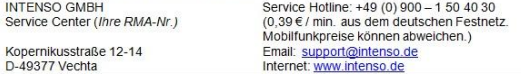

## **Operating Instructions**

# **2,5" MEMORYCASE**

## **Scope of Delivery**

- Intenso High-Speed USB 3.0 hard drive (downwardly compatible)
- USB 3.0 cable
- Operating instructions

## **Technical Data**

External USB 3.0 hard disk 2,5" (6,35cm) Dimensions: 13 (17 / 20) x 78 x 127 mm Maximal transfer 5 GBit /sec (USB 3.0) Capacity: 1MB = 1,000,000 bytes / 1GB = 1,000,000,000 bytes

## **Instructions for use**

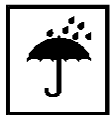

**Operational between:**

5 °C and 35 °C

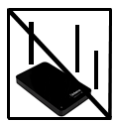

**Crush, fall**

Protect the device in every operation condition from crush and fall. Do not move the device during operation.

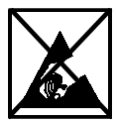

**Electrostatic discharge:**

It is an electrostatic discharge sensitive device. Protect the device from every kind of electrostatic discharge.

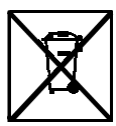

## **Disposal of WEEE (Waste Electrical and Electronic Equipment)**

Devices marked with the WEEE logo are subject to the European Community Directive 2002/96/EC. Waste Electrical and Electronic Equipment must be

separated from household rubbish and disposed at sites that collect WEEE.

By orderly disposing WEEE you will avoid damage caused to the environment.

## **Installation Instructions**

## System Requirements:

This hard drive is compatible with the operating systems MS Windows XP / Vista / Windows 7 / 8 / 8.1 and Mac OS 10.x.

## *Please note:*

*For the USB 3.0 operation an USB 3.0 interface card is needed. The hard disk is downwardly compatible with the previous USB standards.* 

*Your PC's hardware configuration as well as the operating system employed can influence the compatibility of the hard drive.*

*Power supply under USB 2.0: If your USB 3.0 hard disc is not recognized on your PC with a USB 2.0 connection, this could probably be caused by the power supply. In this case, please connect an USB hub with an external power supply.*

Hard Drive Connection:

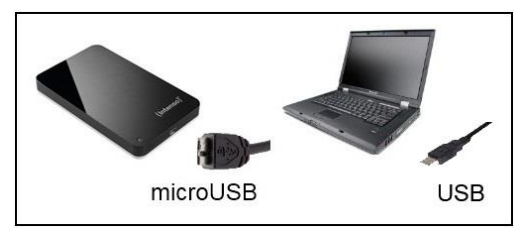

To connect an external hard drive to your computer, please use the USB cable provided. Connect the USB 3.0 plug with the Intenso hard drive and the plug of the USB cable ending with your computer.

The computer automatically detects the "New Device" and installs the driver. Please wait until driver installation is completed. Your computer now shows an additional drive named "Intenso".

As soon as the hard drive is connected to your computer, the LED flashes. The LED flashes, when writing or reading procedure is carried out.

Trademark: Windows XP / Vista / Windows 7 / 8 / 8.1 are registered trademarks of the Microsoft Corporation. Macintosh and MAC are registered trademarks of Apple Computer. All trademarks and names of third parties are property of the respective user.

## **Limited guarantee conditions**

The guarantee only covers the use of this Intenso product. The guarantee does not cover normal wear resulting from faulty, improper use, negligence, accidents, incompatibility or poor functionality of certain computer hardware or computer software.

Claim under guarantee does not exist in the case of noncompliance with the Intenso user manual as well as in case of improper assembly, use or defects of other devices.

Claim under guarantee does not exist in the case that the device is exposed to shock, electrostatic discharge, heat or humidity beyond the product specifications.

Intenso is not liable for data loss or any other occurring indirect damages or secondary damages, for the violation of the guarantee conditions or any other damages, no matter what the reason is.

## *Important information:*

Please note that any claim under guarantee expires, if the capacity label (= guarantee sealing) on the rear side is damaged and if the housing of the hard disk is opened.

This product is not intended for commercial use, for medical or special applications, where a failure of the product can cause injuries, fatalities or substantial property damage.

## (Intenso)<sup>®</sup> WARRANTY CONDITIONS

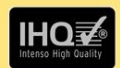

Dear Intenso customer

Thank you for opting for a high-quality Intenso product. All Intenso products are subject to constant quality inspections and the legal warranty period applies of course from the date of purchase. Please be sure therefore to save the sales receipt as proof of purchase

#### **Warranty conditions**

The warranty only covers material and production defects. Intenso GmbH is not liable for the loss of data in units sent to us. The free of charge warranty service covers the repair or replacement of defective parts. Please understand that we cannot render any warranty services, e.g. in case of:

- Misuse or improper handling, installation or use
- Damages, scratches or wear
- Modifications, manipulation or repairs by third parties  $\overline{a}$
- Damages through force majeure or transport

#### **Your Intenso GmbH**

#### CLAIM PROCEDURE

In case of a claim, please proceed as follows:

- Only returns accompanied with all accessories and sales receipt are accepted.  $1.$
- $\mathfrak{D}$ In addition, a RMA number is absolutely required for return shipments. You can request this RMA number via e-mail or through the service hotline.
- Please package the product including all accessories and the sales receipt safe  $3.$ for transport. Please stamp the package.
- $\overline{4}$ Please affix the RMA number clearly visible on the outside of the package.

Please send to the following service address:

**INTENSO GMBH** Service Hotline: +49 (0) 900 - 1 50 40 30 Service Center (your RMA-No.)  $(0.39 \in$  / min. from the landline in Germany. Usual costs apply.) Kopernikusstraße 12-14 Email: support@intenso.de D-49377 Vechta Internet: www.intenso.de

## **Istruzioni d'uso**

# **2,5" MEMORYCASE**

## **Volume di consegna**

- Disco fisso con USB 3.0 ad alta velocità (compatibile con i modelli precedenti)
- Cavo USB 3.0
- Istruzioni per l'uso

## **Dati tecnici**

USB 3.0 Disco fisso esterno da 2,5" (6,35cm) Dimensioni: 13 (17 / 20) x 78 x 127 mm Quota di trasmissione massimo 5 GBit /sec. (USB 3.0) Capacità: 1MB = 1,000,000 bytes / 1GB = 1,000,000,000 bytes

> **Pronto per la messa in funzione:** 5 °C fino a 35 °C

## **Avvisi di applicazione**

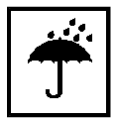

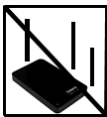

#### **Urto, caduta**

Protegga l'apparecchiatura da urti e cadute in ogni stato di funzionamento. Non muova l'apparecchio durante il funzionamento.

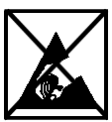

## **Scarica elettrostatica**

Quest'apparecchiatura è sensibile alla scarica elettrostatica. Protegga l'apparecchiatura da ogni possibile scarica elettrostatica.

## **Smaltimento di apparecchiature elettroniche usate**

Le apparecchiature caratterizzate con questo simbolo sottostanno alla direttiva CEE/2002/96. Tutte le apparecchiature elettroniche ed elettriche usate

devono essere smaltite separatamente dai rifiuti domestici pressi i punti di smaltimento previsti dallo stato.

Smaltendo correttamente le apparecchiature elettroniche usate evita danni all'ambiente.

## **Istruzioni d'installazione**

Requisiti di sistema:

Questo disco fisso è compatibile con i sistemi operativi MS Windows XP / Vista / Windows 7 / 8 / 8.1 e Mac OS 10.x.

## *Avviso:*

*Per il funzionamento dell'USB 3.0 si necessita una scheda d'interfaccia USB 3.0. Il disco fisso è compatibile con i modelli standard USB precedenti.* 

*La configurazione hardware del Suo PC e il sistema operativo impiegato possono influenzare la compatibilità del disco fisso.* 

*Approvvigionamento elettrico con USB 2.0: Se il Suo disco fisso USB 3.0 non dovesse essere riconosciuto in un computer con un collegamento USB 2.0, ciò potrebbe dipendere dall'approvvigionamento elettrico. In questo caso La preghiamo di collegare un hub USB ad un approvvigionamento elettrico esterno.*

## Collegamento del disco fisso:

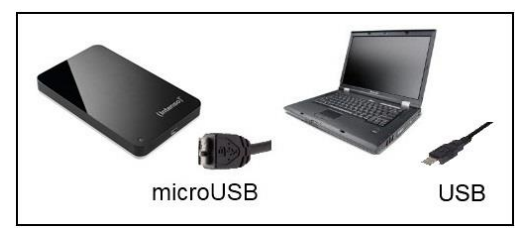

Per collegare il disco fisso esterno al Suo computer, La preghiamo di utilizzare il cavo USB contenuto nel volume di consegna. Colleghi la presa USB 3.0 con il disco fisso di Intenso e le presa dell'estremità del cavo USB con il Suo computer.

Il computer riconosce il "nuovo hardware", installando automaticamente il driver. Attenda la conclusione dell'installazione del driver. Ora su "Il mio computer" è disponibile un nuovo drive con la designazione "Intenso".

Non appena il disco fisso esterno è collegato con il Suo computer, lampeggia il LED. Il LED lampeggia, quando si esegue un procedimento di scrittura o lettura.

Marche: Windows XP / Vista / Windows 7 / 8 / 8.1 sono marchi registrati presso Microsoft Corporation. Macintosh e MAC sono marchi registrati di Apple Computer. Tutti i marchi e i nomi di terzi sono proprietà dei relativi utilizzatori.

## **Condizioni di garanzia limitate**

La garanzia copre solo la sostituzione di questo prodotto di Intenso. La garanzia non si applica in caso di segni abituali di usura causati da uso erroneo e scorretto, negligenza, incidenti, incompatibilità o prestazione insufficiente di un determinato hardware o software del computer.

Non vi sono diritti di garanzia nel caso in cui non ci si attenga alle istruzioni d'uso di Intenso o in caso di montaggio e uso scorretto o di difetti causati da altre apparecchiature.

Se il prodotto viene esposto a urti, scariche elettrostatiche, penetrazioni di calore o umidità al di là delle specifiche del prodotto, non vi sono diritti di garanzia.

Intenso non si assume alcuna responsabilità per qualsiasi danno secondario o successivo, per la violazione delle condizioni di garanzia o per altri danni, indipendentemente dalla loro causa.

## *Avviso importante:*

La preghiamo di considerare che tutti i diritti di garanzia sono nulli, se l'etichetta della capacità (= sigillo di garanzia) sul retro della scatola è stata danneggiata o se è stata aperta la scatola del disco fisso.

Questo prodotto non è previsto per uso commerciale, per applicazioni mediche e specialistiche, in cui il non funzionamento del prodotto potrebbe causare ferite, decessi o notevoli danni materiali.

#### (Intenso) CONDIZIONI DI GARANZIA

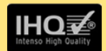

Gentile cliente di Intenso. Egregio cliente di Intenso.

La ringraziamo per aver deciso di acquistare un progetto di Intenso altamente qualitativo. Tutti i prodotti di Intenso sottostanno a continui test di qualità e ovviamente si applica il periodo di garanzia legale a partire dalla data di acquisto. La preghiamo dunque di conservare la ricevuta di cassa come prova d'acquisto

#### Condizioni di garanzia

La prestazione di garanzia si applica esclusivamente per errori di materiale e di garanzia. Intenso GmbH non risulta responsabile per la perdita di dati riguardanti gli apparecchi inviati. La prestazione di garanzia a titolo gratuito si riferisce a componenti danneggiati che verranno riparati o sostituiti. La preghiamo di voler comprendere che non possiamo prestare garanzia ad esempio nei seguenti casi:

- Uso, installazione o applicazione scorretti o erronei
- · Danneggiamenti, graffi o usura
- Modifiche, interventi o riparazioni da parte di terzi
- Danni causati da forza maggiore o dal trasporto

#### La Sua Intenso GmbH

#### PROCEDURA IN CASO DI RECI AMI

Nel caso di un reclamo La preghiamo di procedere come segue:

- 1. Si accettano esclusivamente resi con gli accessori completi e con la ricevuta di cassa
- 2. Inoltre per i resi si presuppone in modo vincolante un numero ADM. Questo numero ADM lo può richiedere via email o dall'hotline di servizio.
- 3. La preghiamo di imballare il prodotto, inclusi tutti gli accessori e la ricevuta di cassa per trasportarlo in modo sicuro. Il pacchetto deve essere francato per un importo sufficiente
- 4. La preghiamo di applicare in modo chiaramente visibile il numero ADM all'esterno del pacchetto.

La preghiamo di inviare il prodotto al seguente indirizzo di servizio:

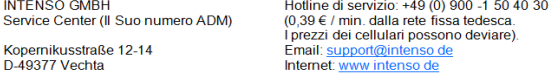

## **Instructions d'utilisation**

# **2,5" MEMORYCASE**

## **Contenu**

- Disque dur Intenso High-Speed USB 3.0 (compatible avec les versions précédentes)
- Câble USB 3.0
- Instructions pour l'utilisation

## **Données Techniques**

USB 3.0 Disque Dur Externe 2,5" (6,35cm) Dimensions: 13 (17 / 20) x 78 x 127 mm Transfert Maximal 5 Gbits /sec (USB 3.0) Capacité: 1MB = 1,000,000 bytes / 1GB = 1,000,000,000 bytes

## **Consignes d'utilisations**

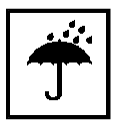

**Prêt à l'usage entre:**

5 °C - 35 °C

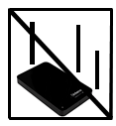

#### **Ecrasement, chute:**

L'appareil ne doit subir ni écrasement ni chute pendant son fonctionnement. Evitez de déplacer l'appareil pendant son fonctionnement.

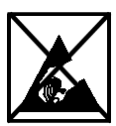

#### **Décharge Electrostatique:**

Cet appareil est sensible aux décharges électrostatiques. N'exposez jamais cet appareil à des décharges électrostatiques.

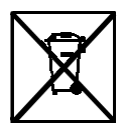

#### **Mise en rebut de vieux appareils électro**

Les appareils marqués avec ce symbole sont soumis à la directive européenne 2002/96/EC.

Tous les vieux appareils électro doivent être mis en rebut séparément du déchet domestique dans les poubelles prévues par l'État.

Avec la mise en rebut correcte de vieux appareils électro. vous évitez la pollution de l'environnment.

## **Instructions d'installation**

Système:

Ce disque dur est compatible avec les systèmes d'exploitation MS Windows XP / Vista / Windows 7 / 8 / 8 1 et Mac OS 10 x.

*Note:* 

*Pour le fonctionnement de l'USB 3.0 il faut une carte d'interface USB 3.0. Le disque dur est compatible avec les standards USB précédents.* 

*La configuration matérielle de votre PC ainsi que le système d'exploitation utilisé peuvent influencer la compatibilité du disque dur.*

*Alimentation d'électricité avec USB 2.0: Si votre disque dur USB 3.0 n'est reconnu sur un ordinateur avec une connexion USB 2.0, ça pourrait dépendre de l'alimentation électrique. Dans ce cas, nous vous prions de connecter un hub USB à une alimentation externe.*

Connexion du disque dur:

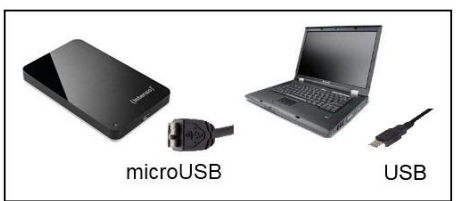

Veuillez utiliser le câble USB fourni pour connecter le disque dur externe à votre ordinateur. Connectez la prise USB 3.0 à votre disque dur Intenso et la fiche du câble USB à votre ordinateur.

L'ordinateur détecte automatiquement le "Nouveau Matériel" et installe son pilote. Veuillez patienter jusqu'à la fin de l'installation du pilote. Votre ordinateur affiche alors un nouveau disque appelé "Intenso".

Dès que le disque dur est connecté à votre ordinateur, le LED clignote. Le LED clignote, lorsque le disque est en mode lecture ou écriture.

Marques déposées: Windows XP / Vista / Windows 7 / 8 / 8.1 sont des marques déposées de Microsoft Corporation. Macintosh et MAC sont des marques déposées d'Apple Computer. Toutes les marques déposées et marques tierces parties sont la propriété de leur utilisateur respectif.

## **Limites des Conditions de Garantie**

La garantie ne couvre que l'utilisation de ce produit Intenso. La garantie ne couvre pas l'usure normale résultant d'un usage impropre ou défaillant, d'une négligence, d'accidents, d'incompatibilité ou du mauvais fonctionnement de certains appareils ou logiciels informatiques.

Les réclamations sous garantie ne sont pas prises en compte dans le cas de non respect du manuel d'utilisation d'Intenso ainsi que dans le cas d'assemblage incorrect, d'utilisation ou de défaillances d'autres appareils. .

Les réclamations sous garantie ne sont pas prises en compte dans le cas ou l'appareil a été exposé aux chocs, des décharges électrostatiques, la chaleur ou un taux d'humidité dépassant les spécifications du produit.

Intenso ne peut être tenu responsable en cas de perte de données ou d'autres avaries directes ou secondaires, de violation des conditions de garantie ou tout autre dommage, quelque puisse en être la cause.

 *Informations Importantes :*

Veuillez noter que toute réclamation sous garantie est caduque si l'autocollant de capacité (= cachet de garantie) sur la partie postérieure est endommagé ou si le boitier du disque dur a été ouvert.

Ce produit n'a pas été conçu à des fins commerciales, ni pour des applications médicales ou particulières, conditions dans lesquelles une défaillance du produit pourrait entraîner des blessures, le décès ou des dommages substantiels aux biens.

#### (Intenso) CONDITIONS DE GARANTIE

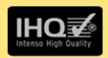

Chère cliente Intenso, cher client Intenso,

Merci d'avoir choisi un produit Intenso de haute qualité. Tous les produits Intenso sont soumis à des contrôles qualité permanents et la période de garantie légale prend naturellement effet à la date d'achat. Veuillez en conséquence conserver le ticket de caisse comme preuve d'achat.

#### **Conditions de garantie**

La garantie ne s'applique qu'aux défauts matériels et de production. La responsabilité de la société Intenso GmbH n'est pas engagée pour la perte de données se trouvant sur les appareils envoyés. La garantie gracieuse ne concerne que la réparation ou le remplacement des pièces défectueuses. Veuillez comprendre que vous ne pouvez prétendre à l'intervention de la garantie par exemple en cas de :

- Manipulation, installation ou utilisation abusive ou incorrecte
- Endommagements éraflures ou usure
- Modifications, interventions ou réparations effectuées par des tiers  $\mathbf{r}$
- Dommages dus à un cas de force maieure ou au transport

#### Votre société Intenso GmbH

#### **TRAITEMENT DES RECLAMATIONS**

En cas de réclamation, veuillez procéder comme suit :

- 1. Seuls les renvois avec l'intégralité des accessoires et le ticket de caisse sont acceptés
- 2. Par ailleurs une référence RMA constitue une condition préalable obligatoire pour les renvois. Vous pouvez demander cette référence RMA par e-mail ou via la Service Hotline
- 3. Veuillez emballer le produit ainsi que l'intégralité des accessoires et le ticket de caisse de manière à ce qu'ils ne soient pas endommagés pendant le transport. Le colis doit être suffisamment affranchi
- 4. Veuillez inscrite la référence RMA bien visiblement sur l'extérieur du colis.

A envoyer à l'adresse suivante de service après-vente :

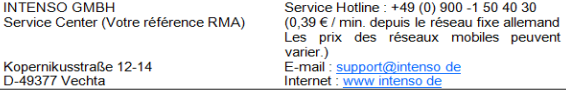

## **Manual de instrucciones**

# **2,5" MEMORYCASE**

## **Volumen de suministro**

- Disco duro Intenso High-Speed USB 3.0 (compatible con las versiones anteriores)
- Cable USB 3.0
- Instrucciones de manejo

## **Datos técnicos**

USB 3.0 Disco duro externo 2,5" (6,35cm) Dimensiones: 13 (17 / 20) x 78 x 127 mm Tasa de transferencia máx. 5 GBit /seg. (USB 3.0) Capacidad: 1MB = 1.000.000 bytes / 1GB = 1.000.000.000 bytes

## **Indicaciones de uso**

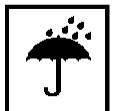

**Operable entre:**

5 °C - 35 °C

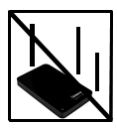

#### **Golpe, caída:**

Proteja al aparato en cada estado de funcionamiento de golpes o caídas. No mueva el aparato cuando se encuentra en funcionamiento.

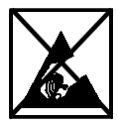

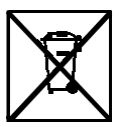

## **Descarga electroestática:**

Este aparato es sensible a descargas electroestáticas. Proteja al aparato de cualquier posible descarga electroestática.

#### **Eliminación de aparatos eléctricos**

Los aparatos marcados con este símbolo están sujetos a la directiva europea 2002/96/EC.

Todos los aparatos y viejos aparatos eléctricos deben ser eliminados separadamente de la basura doméstica, en los lugares previstos para ello. Eliminando los viejos aparatos eléctricos reglamentariamente estará evitando daños al medio ambiente.

## **Instrucciones de instalación**

Requerimientos de sistema:

Este disco duro es compatible con los sistemas operativos MS Windows XP / Vista / Windows 7 / 8 / 8.1 y Mac OS 10.x.

## *Aviso:*

*Para el funcionamiento del modelo USB 3.0 hace falta una carta de interfaz USB 3.0. El disco dur es compatible con las versiones estándar USB anteriores.* 

*La configuración de hardware de su PC y el sistema operativo instalado pueden tener efecto sobre la compatibilidad del disco duro.*

*Fuente de alimentación con USB 2.0: Si su unidad de disco duro USB 3.0 no se puede detectar con un puerto USB 2.0, la fuente de alimentación puede ser una posible causa. En este caso, por favor conecte un hub USB con una fuente de alimentación externa.*

Conectar el disco duro:

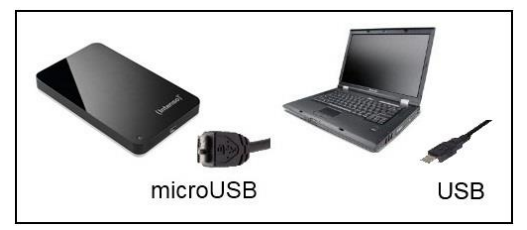

Para conectar el disco duro externo con su computador, utilice por favor el cable USB que viene incluido. Conecte el enchufe USB 3.0 con el disco duro Intenso y enchufes del extremo del cable USB con su computador.

El computador reconoce el "Hardware nuevo" e instala automáticamente los drivers. Espere hasta que la instalación de los drivers haya finalizado. Ahora estará disponible en "Mi PC" una unidad de disco con el nombre "Intenso".

Inmediatamente luego de conectar el disco duro externo con su computador se ilumina el piloto LED. El piloto LED parpadea, cuando se realiza un proceso de escritura o lectura.

Marca registrada: Windows XP / Vista / Windows 7 / 8 / 8.1 son marcas registradas de Microsoft Corporation. Macintosh y MAC son marcas registradas de Apple Computer. Todas las marcas y nombres de terceros son propiedad del usuario correspondiente.

## **Condiciones limitadas de garantía**

La garantía sólo cubre la sustitución de este producto Intenso. La garantía no cubre muestras normales de desgaste producidas por un uso erróneo o inadecuado, por negligencia, accidente, incompatibilidad, o por el funcionamiento defectuoso de un hardware o software informático.

No existe derecho a garantía si no se siguen las instrucciones de uso de Intenso, así como en caso de montaje o uso inadecuado, o por daños producidos por otros aparatos defectuosos.

No existe derecho a garantía, si el producto ha recibido sacudidas, descargas eléctricas, o si ha sido expuesto a fuentes de calor o de humedad no conformes a las especificaciones de estas instrucciones de uso.

Intenso no se responsabiliza por la pérdida de datos o daño colaterales o como consecuencia de estos, ni de la violación de las condiciones de garantía, ni de otros daños, independientemente de la causa.

## *Advertencia importante:*

Recuerde que se extingue cualquier derecho a garantía, si el adhesivo de capacidad (= sello de garantía) sur el dorso està dañado o si se abre la carcasa del disco duro.

Este producto no es concebido para uso comercial o aplicaciones médicas y especiales, en los que los fallos del producto, pueden causar lesiones, la muerte o considerables daños colaterales.

#### (Intenso) CONDICIONES DE LA GARANTÍA

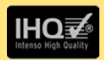

Estimados clientes de Intenso

Muchas gracias por haber elegido un producto Intenso de altísima calidad. Todos los productos de Intenso son sometidos a exhaustivos controles de calidad y, por supuesto el tiempo de vigor de la garantía comienza con la compra del producto. Por favor conserve el ticket de compra como comprobante.

#### Condiciones de la garantía

La garantía sólo tiene validez para averías del materia o del producto Intenso GmbH no se hace responsable de la pérdida de datos al ser enviados. Las prestaciones de garantía cubre la reparación o el cambio de piezas defectuosas. Por favor, tenga a bien entender que las pretaciones de garantía no son válidas en caso de, por ejemplo:

- Uso, instalación o aplicación indebidos o inadecuados
- Daños arañazos o desgaste
- Modificaaciones, intervenciones o reparaciones por parte de terceros
- Daños causadosr por golpes fuertes o transporte

#### El equipo de Intenso GmbH

#### PROCEDIMIENTO PARA LA RECLAMACIÓN

En caso de reclamación siga, por favor, los siguientes pasos:

- 1. Sólo se aceptarán reenvíos con todos los accesorios y el ticket de compra.
- 2. Además es imprescindible enviar el número de RMA con el paquete. Puede solicitar el número de RMA por correo electrónico o llamando a la línea de servicio
- 3. Empaquete el producto, incluidos todos los accesorios y el ticket de compra, contra daños de transporte. El paquete debe contener franqueo suficiente.
- 4. Por favor, ponga el número de RMA de forma visible por fuera del paguete.

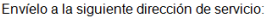

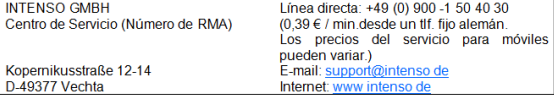

## **Manual de instruções**

# **2,5" MEMORYCASE**

## **Âmbito de fornecimento**

- Disco rígido USB 3.0 Intenso High-Speed (compatível com versões anteriores)
- Cabo USB 3.0
- Manual de instruções

## **Informações técnicas**

USB 3.0 Disco rígido externo 2,5" (6,35cm) Medidas: 13 (17 / 20) x 78 x 127 mm Velocidade de transferência máx.5 GBit /seg (USB 3.0) Capacidade: 1MB = 1,000,000 bytes / 1GB = 1,000,000,000 bytes

## **Indicações de uso:**

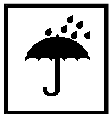

**Operacional entre:**

5 °C - 35 °C

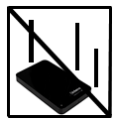

#### **Colisões, quedas**

Proteja o aparelho contra colisões ou quedas em qualquer situação de funcionamento. Não mova o aparelho durante o uso.

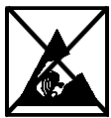

### **Descarga Eletroestática:**

Este aparato es sensible a descargas electroestáticas. Proteja al aparato de cualquier posible descarga electroestática.

### **Eliminação de aparelhos domésticos**

Os aparelhos que vêm marcados com este símbolo estão sujeitos às normas européias 2002/96/EC.

Todos os aparelhos elétricos e eletrodomésticos devem ser separados do lixo caseiro e depositados em lugares próprios, determinados pelo estado.

Com a eliminação correta de aparelhos eletrodomésticos podem ser evitados danos no meio ambiente.

## **Instruções de instalação**

Requisitos do sistema:

Este disco rígido é compatível com os sistemas operativos MS Windows XP / Vista / Windows 7 / 8 / 8.1 e Mac OS 10.x.

## *Nota:*

*O uso de USB 3.0 requer um cartão de interface USB 3.0. O disco rígido é compatível com versões anteriores dos standards USB.*

*A configuração de hardware do seu PC e o sistema operativo utilizado podem influenciar a compatibilidade do disco rígido.*

*Fonte de alimentação com USB 2.0: Se o disco rígido USB 3.0 não pode ser detectado com uma porta USB 2.0, a fonte de alimentação pode ser uma possível causa. Neste caso, conecte um hub USB com a alimentação externa.*

## Ligar o disco rígido:

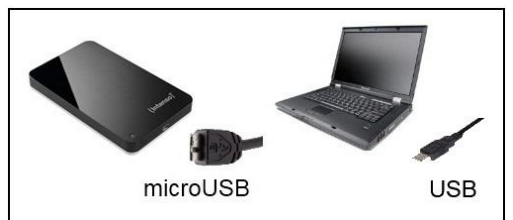

Para ligar o disco rígido externo ao seu computador, utilize p.f. o cabo USB fornecido juntamente. Ligue a ficha USB 3.0 ao disco rígido Intenso e as ponta finais do cabo USB ao seu computador.

O computador reconhece o "Novo hardware" e instala automaticamente o controlador. Aguarde, até a instalação do controlador estar terminada. No "Ambiente de trabalho" encontra-se agora disponível outra unidade de leitura com a designação "Intenso".

Quando o disco rígido externo estiver ligado ao seu computador, acende a luz do LED. O LED pisca quando processos de leitura e de salvamento estiverem em curso.

Marcas registadas: Windows XP / Vista / Windows 7 / 8 / 8.1 são marcas registadas da Microsoft Corporation. Macintosh e MAC são marcas registadas da Apple Computer. Todas as marcas e nomes de terceiros são propriedade dos respectivos utilizadores.

## **Condições limitadas de garantia**

A garantia cobre somente a substituição deste produto Intenso. A garantia não cobre marcas de desgaste normais, originadas por uso incorreto ou fora das orientações indicadas, falta de cuidado, acidente, incompatibilidade ou por desempenho insuficiente de certos Hardwares ou Softwares.

A garantia não é válida se as instruções do Manual de Uso Intenso não forem seguidas corretamente, bem como em caso de montagem ou uso fora das orientações indicadas, ou defeitos provocados por outros aparelhos.

Se o produto for submetido a abalos, descargas eletroestáticas, influência de calor ou umidade além das indicadas nas especificações do produto, não constitui direito à garantia.

A Intenso não se responsabiliza por perda de dados ou quaisquer outros danos colaterais ou consequentes, por violações dos termos da garantia ou por outros danos, seja qual for a causa.

 *Aviso importante:*

Qualquer direito à garantia expira se o autocolante de capacidade (= selo de garantia) na parte traseira tiver sido danificado ou se a caixa do disco rígido tiver sido aberta.

Este produto não foi produzido para a utilização comercial, para uso medicinal e especializado, nos quais a interrupção do funcionamento do produto venha a causar ferimentos, falecimentos ou danos materiais consideráveis.

#### (Intenso) CONDICÕES DE GARANTIA

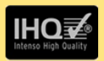

Prezada cliente, prezado cliente da Intenso

agradecemos pela escolha por um produto de alta qualidade da Intenso. Todos os produtos da Intenso são submetidos a permanentes exames de qualidad e evidentemente vale o tempo de garantia de acordo com a les a partir da data de compra. Por isto quarde o recibo como comprovante de compra.

#### Condições de garantia

A garantia é válida para erros de material e de produção, Intenso Ltda, não se responsabiliza pela perda de dados de aparelhos enviados. O servico gratuito de garantia é válido somente para reparação ou troca de pecas com defeitos. Pedimos compreensão por não oferecer garantia por servicos como p. ex.

- Uso instalação ou Aplicação erróneo(a) ou desapropriado(a)
- · Danos, arranhos ou desgaste
- Modificações intervenções ou reparações feitas por terceiros
- Danos causados por força maior ou transporte

#### Sua Intenso Ltda

#### PROCEDIMENTO DE RECLAMAÇÕES

No caso de reclamação prosiga da seguinte maneira:

- 1. Sòmente serão aceitas devoluções com todos os acessórios e recibo
- 2. Além disso um número ADM é uma condição obrigatória para devoluções. Este número ADM pode ser solicitado por email ou através do nosso Servico de atendimento ao cliente.
- 3. Por favor empacote o produto junto com todos os acessórios seguro para o transporte. Franquiar o pacote suficientemente.
- 4. Por favor coloque o número ADM visivelmente na parte exterior do pacote.

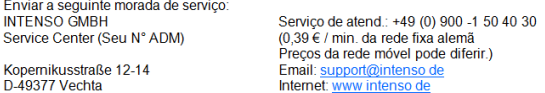

## **Instrukcja obsługi**

# **2,5" MEMORYCASE**

## **Dostarczone elementy**

- Dysk twardy Intenso High-Speed USB 3.0 (kompatybilny wstecz)
- Kabel USB 3.0
- Instrukcja obsługi

## **Dane techniczne**

USB 3.0 Zewnętrzny dysk twardy 2,5" (6,35cm) Wymiary: 13 (17 / 20) x 78 x 127 mm Prędkość transmisji max. 5 GBit /sek (USB 3.0) Pojemność: 1MB = 1,000,000 bytes / 1GB = 1,000,000,000 bytes

## **Warunki używania**

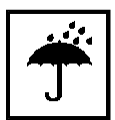

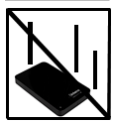

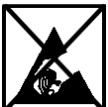

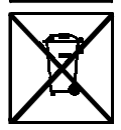

**Gotowy do użytku w temepraturze pomiędzy:**

5 °C - 35 °C

## **Uderzenie, upadek**

Należy chronić urządzenie przed uderzeniem i upadkiem w każdych warunkach. Nie należy poruszać urządzeniem w czasie jego pracy.

## **Wyładowania elektrostatyczne**

Urządzenie to jest wrażliwe na wyładowania elektrostatyczne. Należy je chronić przed możliwymi wyładowaniami elektrostatycznymi.

## **Utylizacja zużytego sprzętu elektronicznego**

Oznaczone powyższym symbolem urządzenia podlegają Dyrektywie europejskiej nr 2002/96/EC.

Wszystkie zużyte urządzenia elektryczne i elektroniczne muszą być utylizowane osobno od pozostałych odpadków domowych, za pośrednictwem specjalnie przeznaczonych do tego celu placówek państwowych.

Utylizując zużyty sprzęt elektroniczny w odpowiedni sposób zapobiegają Państwo zagrożeniu dla środowiska naturalnego!

## **Instrukcja instalacji**

Instrukcja instalacyjna:

Niniejszy dysk twardy jest kompatybilny z systemami operacyjnymi MS Windows XP / Vista / Windows 7 / 8 / 8.1, Mac OS 10.x.

*Uwaga:* 

*Do poprawnego funkcjonowania USB 3.0 wymagana jest karta interfejsu USB 3.0. Twardy dysk jest kompatybilny wstecz z poprzednimi typami portów USB.* 

*Konfiguracja sprzętowa Państwa komputera oraz używany system operacyjny mogą wpłynąć na kompatybilność dysku twardego.* 

*Zaopatrzenie w prąd elektryczny dla USB 2.0: Jeśli dysk twardy z USB 3.0 nie zostaje rozpoznany przez komputer z podłączeniem USB 2.0, możliwe, że powodem tego jest zaopatrzenie w prąd elektryczny. W takim przypadku należy podłączyć hub USB z zewnętrznym zaopatrzeniem w prąd.*

Podłączanie dysku twardego:

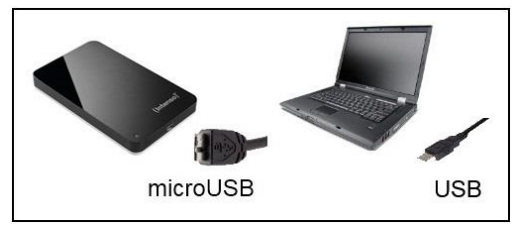

Aby podłączyć zewnętrzny dysk twardy do komputera, należy użyć dostarczonego wraz z urządzeniem kabla USB. Wtyczkę USB 3.0 należy wpiąć do gniazda dysku twardego, a wtyczki kabla USB podłączyć do komputera.

Komputer rozpozna "Nowy sprzet" i automatycznie zainstaluje sterownik. Proszę zaczekać do momentu zakończenia instalacji sterownika. W oknie "Mój komputer" pojawi się nowy dysk opisany jako "Intenso".

Po podłączeniu zewnętrznego dysku twardego do komputera, zapala się dioda LED. Dioda miga, kiedy dysk przeprowadza operacje odczytu i zapisu.

Znaki towarowe: Windows XP / Vista / Windows 7 / 8 / 8.1 są zastrzeżonymi znakami handlowymi korporacji Microsoft. Macintosh i MAC są zastrzeżonymi znakami handlowymi korporacji Apple Computer. Wszystkie marki i nazwy należące do podmiotów trzecich są wyłączną własnością ich użytkowników.

## **Warunki ograniczonej gwarancji**

Gwarancja obejmuje wyłącznie wymianę tego produktu Intenso. Gwarancja nie obejmuje normalnych objawów eksploatacji wynikających z błędnego, niewłaściwego użytkowania, zaniedbania, wypadku, niekompatybilności lub z niewystarczającej wydajności odpowiedniego sprzętu lub oprogramowania komputerowego.

Brak jest roszczeń z tytułu gwarancji w przypadku nie dostosowania się do instrukcji obsługi Intenso, niewłaściwego montażu, użytkowania lub uszkodzenia spowodowanego innym urządzeniem.

Brak jest roszczeń z tytułu gwarancji, jeśli urządzenie zostało narażone na wstrząsy, wyładowania elektrostatyczne, temperaturę lub wilgotność inną niż określona w specyfikacji produktu.

Intenso nie odpowiada za utratę danych i jakiekolwiek szkody z tym związane i z tego wynikające, złamanie warunków gwarancji, lub za jakiekolwiek szkody bez względu na ich przyczynę.

 *Ważna wskazówka:*

Proszę zwrócić uwagę na fakt utraty gwarancji w przypadku uszkodzenia nalepki zdolnosci (= pieczatki gwarancyjnej) lub otwarcia obudowy dysku twardego.

Ten produkt nie jest przeznaczony do użytkowania komercyjnego, medycznego lub zastosowań specjalnych, w przypadku których jego awaria może spowodować zranienia, śmierć lub znaczne straty materialne.

#### (Intenso) WARUNKI GWARANCJI

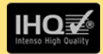

Szanowna Klientko, szanowny Kliencie firmy Intenso

Serdecznie dziekujemy za decyzje zakupu wysokiej jakości produktu firmy Intenso. Wszystkie produkty firmy Intenso podlegają stałej kontroli jakości i oczywiście obowiązuje dla nich ustawowy okres rekoimi od daty zakupu. Dlatego prosimy o zachowanie paragonu, jako dowodu zakupu.

#### Warunki gwarancii

Świadczenia gwarancyjne dotyczą wyłącznie wad materiałowych i produkcyjnych. Intenso GmbH nie odpowiada za utrate danych na przesłanych urządzeniach. Bezpłatne świadczenia gwarancyjne obejmują naprawe lub wymiane wadliwych części. Prosimy o zrozumienie za to, że świadczenia gwarancyjne nie obejmuja np.:

- niewłaściwe lub. nieodnowiednie obchodzenie **Sie** instalacie lub zastosowanie
- · uszkodzenia, zarysowania lub zużycie
- · zmiany, modyfikacje lub naprawy dokonane przez osoby trzecie
- szkody spowodowane przez siły wyższe lub transportowe

#### Z poważaniem Intenso GmbH

#### PRZEBIEG REKLAMACJI

W przypadku reklamacji prosimy postepować w nastepujący sposób:

- 1. Akceptowane beda wyłacznie przesyłki zawierające całe wyposażenie dodatkowe oraz dowód sprzedaży
- 2. Ponadto dla przesyłki zwrotnej niezbedny jest numer RMA. Numer RMA można zamówić przesyłając e-mail lub dzwoniąc na infolinie serwisową.
- 3. Proszę bezpiecznie zapakować produkt wraz z całym wyposażeniem dodatkowym i dowodem sprzedaży. Paczka musi zostać odpowiednio opłacona.
- 4 Prosze napisać numer RMA w widocznym miejscu, na zewnatrz opakowania

#### Prosimy o wysłanie na nastepujący adres serwisu:

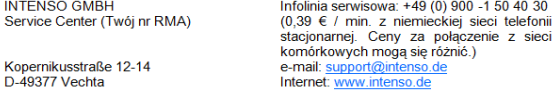

## **Руководство по эксплуатации**

# **2,5" MEMORYCASE**

## **Комплект поставки**

- Intenso высокоскоростной USB 3.0 жесткий диск (отвечает условиям использования предыдущих версий)
- USB 3.0 кабель
- Инструкция по эксплуатации

## **Технические данные**

USB 3.0 Внешний жёсткий диск 2,5" (6,35cm) Размеры: 13 (17 / 20) x 78 x 127 мм Скорость передачи макс. 5 ГБит /с (USB 3.0) Ёмкость: 1МБ = 1 000 000 байтов / 1ГБ = 1 000 000 000 байтов

## **Указания пользователя**

**Рабочая температура между:**

5 °C - 35 °C

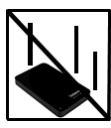

#### **Удар, падение**

Защищайте прибор в любом рабочем состоянии от удара и падения. Не передвигайте прибор в рабочем состоянии.

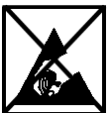

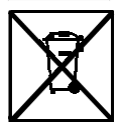

#### **Электростатический разряд**

Данный прибор очень чувствителен к электрическому разряду. Защищайте прибор от всяких электрических разрядов.

### **Утилизация старых электроприборов**

Обозначенные данным символом приборы должны соответствовать европейской директиве 2002/96/EC. Все электроприборы и старые электроприборы должны утилизироваться отдельно от домашнего мусора через предусмотренные для этого государством пункты. Надлежащая утилизация электроприборов и старых электроприборов служит предотвращению нанесения вреда окружающей среде.

## **Инструкция по инсталляции**

Требования к системе:

Этот жесткий диск совместим с операционными системами MS Windows XP / Vista / Windows 7 / 8 / 8 1 и Mac OS 10 x.

*Предупреждение:* 

*Для работы с USB 3.0 необходима интерфейсная плата USB 3.0. Жесткий диск отвечает стандартам USB предыдущих версий.* 

*Конфигурация аппаратного обеспечения Вашего РК и применяемая операционная система могут влиять на совместимость жесткого диска.*

*Электропитание через USB 2.0: в случае, если жесткий диск USB 3.0 не будет опознан на компьютере с гнездом USB 2.0, причиной может быть отсутствие тока. Подключите в таком случае разветвитель USB с внешним источником питания.*

Соединение жесткого диска:

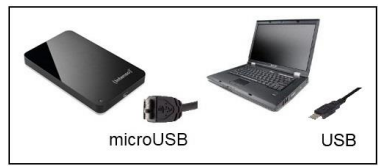

Чтобы присоединить внешний жесткий диск к Вашему компьютеру, используйте, пожалуйста, доставленный кабель USB. Соедините USB 3.0 штеккер с Intenso жестким диском и USB штеккер с Вашим компьютером.

Компьютер распознает "Новое аппаратное обеспечение" инсталлирует драйвер автоматически. Подождите, пока завершится инсталляция драйвера. На "Рабочем месте" в распоряжении теперь имеется еще один дисковод с обозначением "Intenso".

Как только внешний жесткий диск соединен с компьютером начинает мигать светодиод. Светодиод мигает, когда идет процесс записи или чтения.

Торговая марка: Windows XP / Vista / Windows 7 / 8 / 8.1 являются зарегистрированными торговыми марками корпорации Microsoft. Macintosh и MAC – это зарегистрированные торговые марки Apple Computer. Все марки и названия третьей стороны являются собственностью соответствующего пользователя.

## **Ограниченные условия гарантии**

Гарантия включает только возмещение продукта Интенсо. Гарантия не распространяется на обычные признаки износа, которые являются следствием неправильного и неумелого использования, небрежности, аварии, несовместимости или неудовлетворительной работы определённого компьютерного оборудования или программного обеспечения.

Гарантия не распространяется на случаи несоблюдения условий эксплуатации, а также неумелого монтажа, использования или при повреждениях другими предметами.

Если продукт был повергнут влиянию сотрясений, электростатических разрядов, тепла или влажности, которые не входят в описание продукта, требование на гарантию теряется.

Интенсо не отвечает за потерю данных или возникшие сопутствующие или косвенные убытки, за нарушение гарантийных условий или другие убытки, независимо от того, какова их причина.

## *Важно:*

Помните, требование на гарантию теряется, если этикетка с данными об объёме (=гарантийный штамп) на обратной стороне повреждена или, если корпус жёсткого диска был открыт.

Данный продукт не предназначен для коммерческого использования, медицинского или особого употребления, при котором выход продукта из строя может привести к телесным повреждениям или значительным материальным ущербам.

#### (Intenso) VC DORUS FAPAHTUM

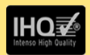

**VRAWAPMELK BUPHTELKOMBAHMI Intensol** 

Большое спасибо, что Вы решили приобрести высококачественную продукцию компании Intenso. В отношении всей пролукции компании Intenso проводится регулярный контроль качества Разумеется что с момента приобретения лействует установленный законом гарантийный срок Поэтому, пожалуйста, сохраняйте кассовый чек как подтверждение покупки.

#### Условия гарантии

Предоставление гарантии распространяется только на брак материала и производственные дефекты. Компания «Intenso GmbH» не несет ответственность за потерю данных на присланных устройствах. Бесплатное предоставление гарантии распространяется на ремонт или замену бракованных деталей. Пожалуйста, отнеситесь с пониманием к тому, что мы не можем предоставить гарантию в таких случаях, как, например;

- злоумышленное или неправильное обращение, установка или использование
- повреждения наравины или износ
- изменения, вмешательства или ремонт, осуществленные третьими лицами
- повреждения в результате форс-мажорных обстоятельств или транспортировки

#### **Ваша компания «Intenso GmbH»**

#### ДЕЙСТВИЯ ПРИ ПРЕДЪЯВЛЕНИИ РЕКЛАМАЦИИ

В случае предъявления рекламации действуйте таким образом:

- 1. Назад принимается только продукция со всеми принадлежностями и кассовым чеком
- 2. Обязательным условием для возвращения продукции является номер RMA. Этот номер RMA Вы можете запросить по электронной почте или горячей линии сервисного обслуживания.
- 3. Пожалуйста, упакуйте продукцию, включая все принадлежности и кассовый чек, надежно для транспортировки. На посылку должно быть наклеено достаточное количество почтовых марок
- 4. Нанесите, пожалуйста, четко номер RMA с внешней стороны.

#### Отправьте, пожалуйста, по такому алресу:

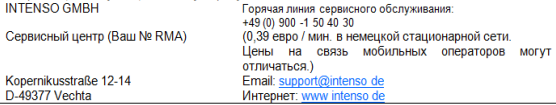